## Отправка документов

Перед отправкой документа требуется указать получателя. Для выбора получателя загруженного документа нажмите кнопку Добавить получателя справа от документа:

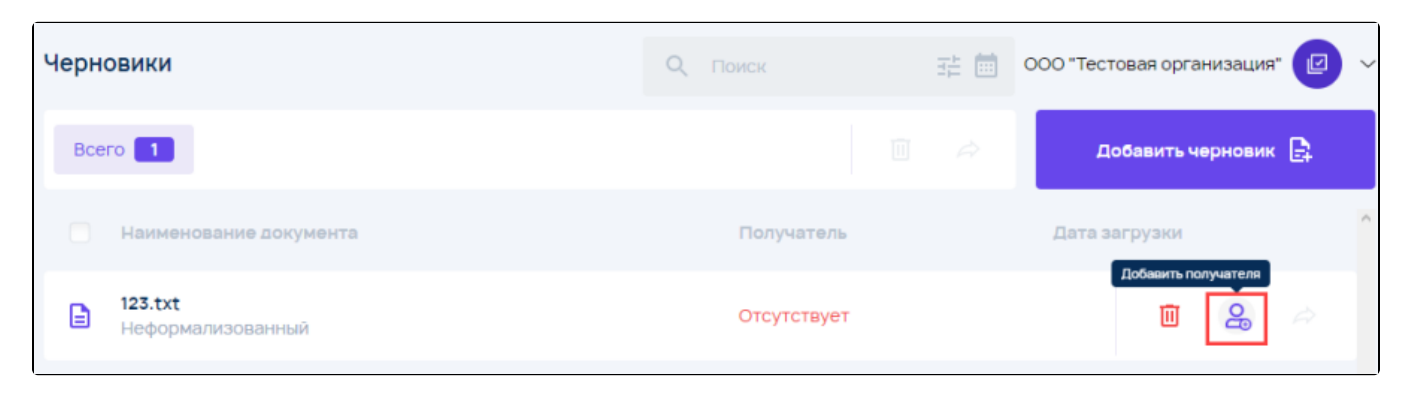

В открывшемся окне выберите требуемого получателя неформализованного документа из списка добавленных контрагентов:

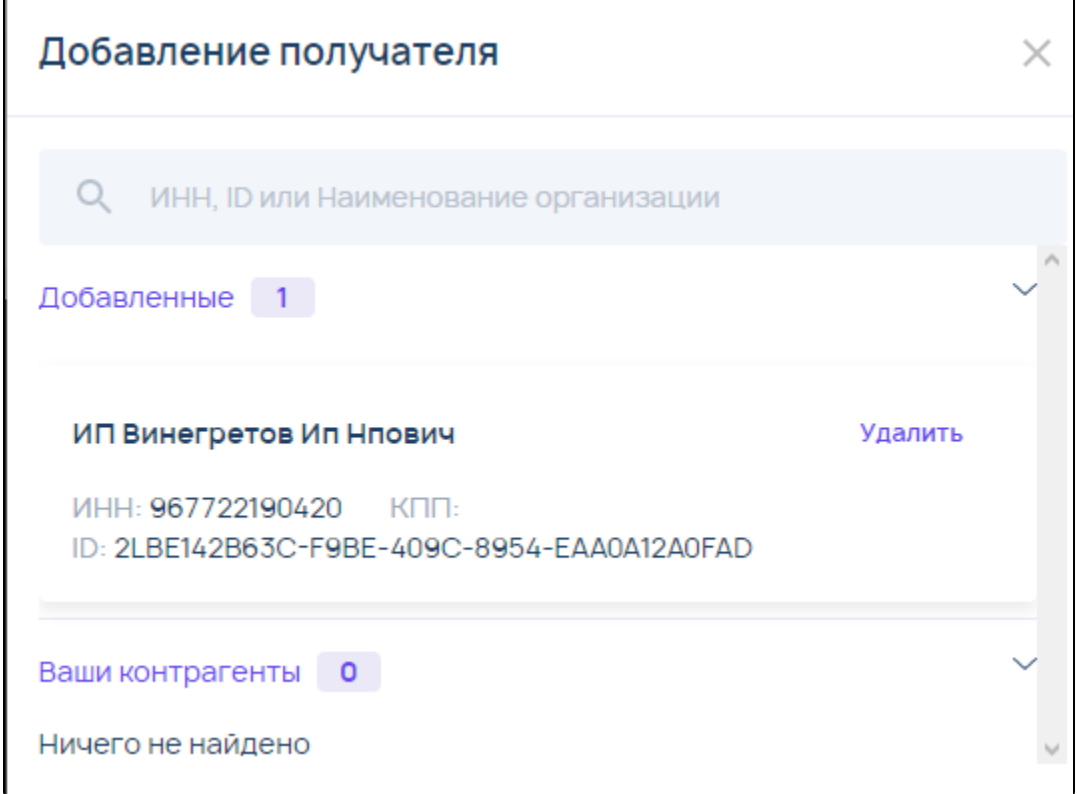

В случае, если для документа требуется запросить ответную подпись, активируйте переключатель Ответная подпись:

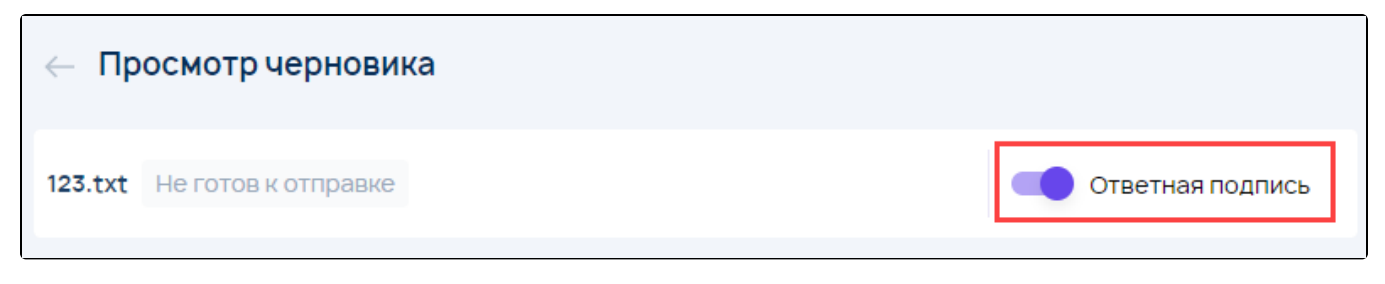

После выбора получателя (получателей) документ будет готов к отправке. Нажмите кнопку Отправить:

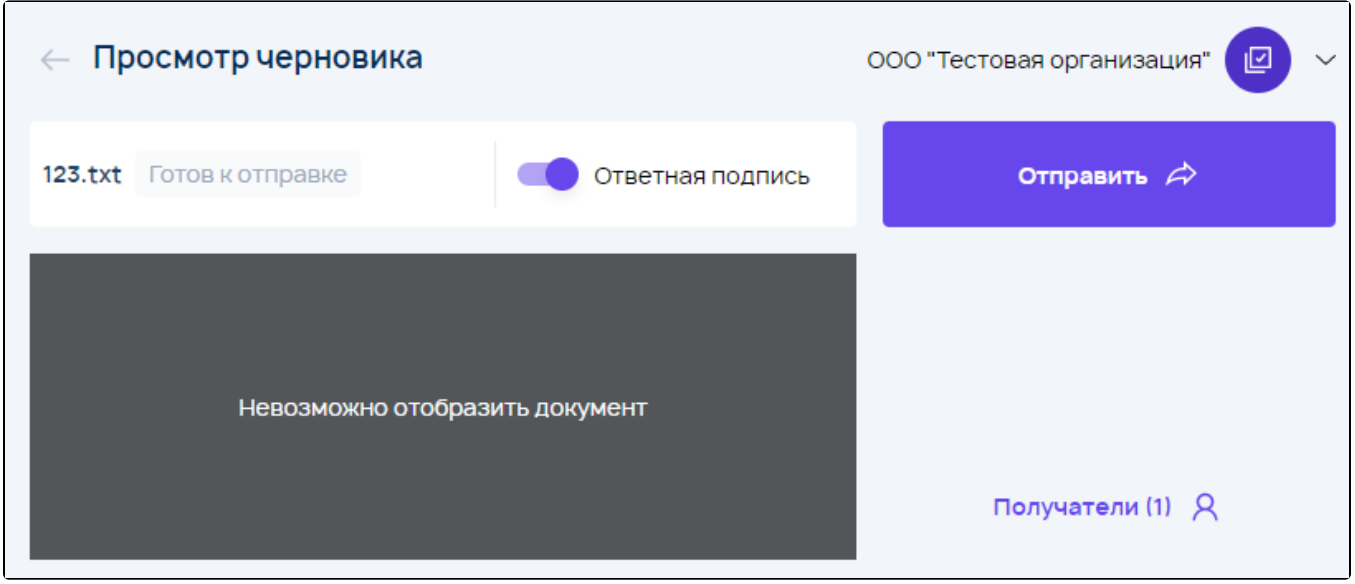

Будет осуществлена отправка документа указанному (указанным) контрагентам. Статус документооборота изменится на **Ожидается** извещение о получении:

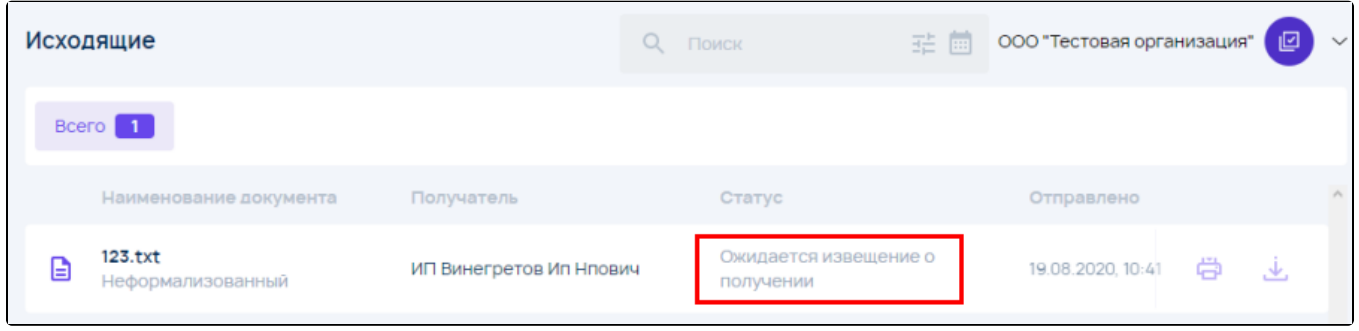